## A38E 上昇時走行規制

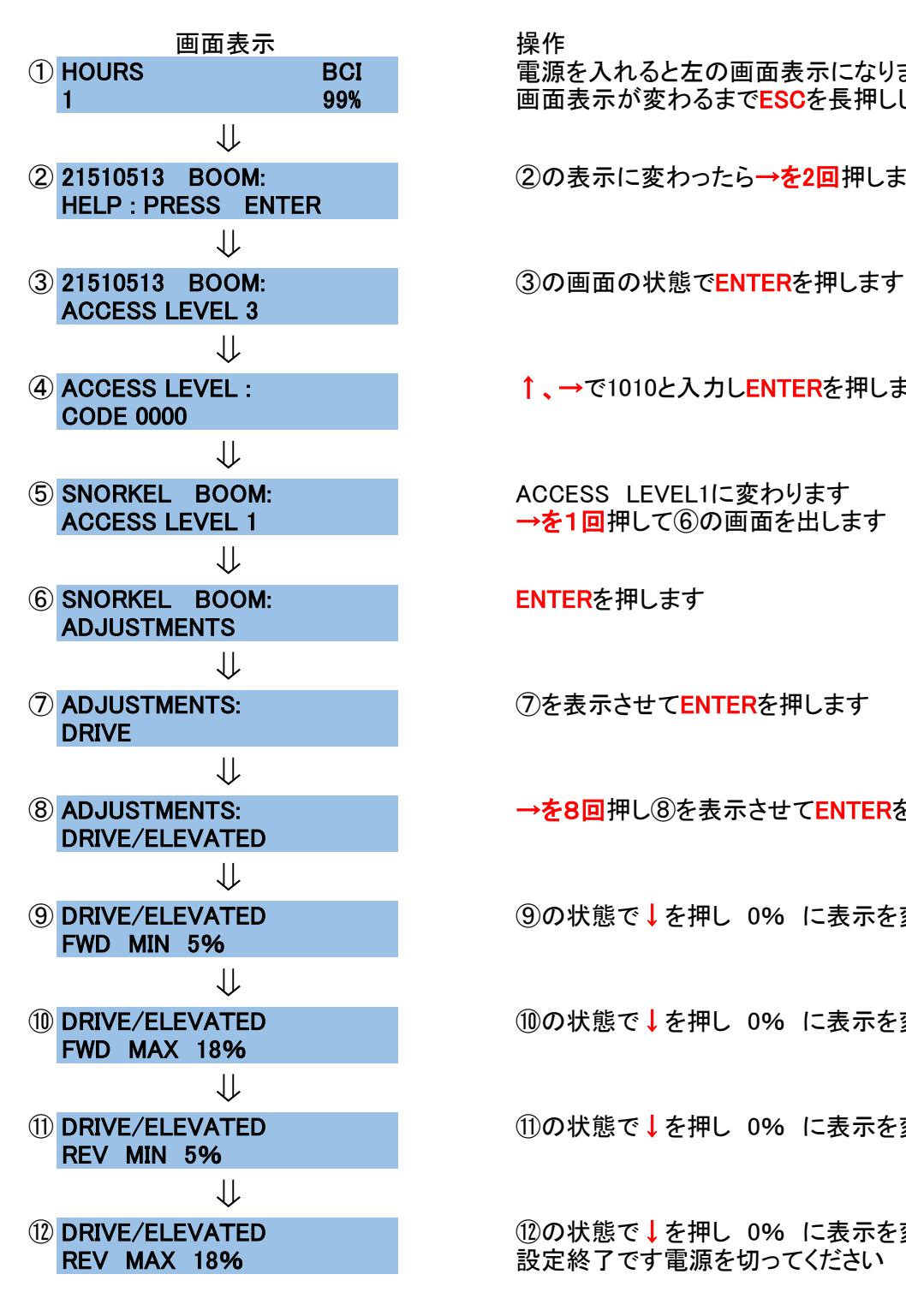

① HOURS BCI 電源を入れると左の画面表示になりますので 1 99% 99% 画面表示が変わるまでESCを長押しします

**② 21510513 BOOM: 2の表示に変わったら→を2回押します** 

**④ ACCESS LEVEL : ← ← ← ← ← ↑、→で1010と入力しENTERを押します** 

のを表示させてENTERを押します

⑧ ADJUSTMENTS: →を8回押し⑧を表示させてENTERを押します

**⑨ DRIVE/ELEVATED のポ態で↓を押し 0% に表示を変え→を押す** 

⑩ DRIVE/ELEVATED ⑩の状態で↓を押し 0% に表示を変え→を押す

⑪ DRIVE/ELEVATED ⑪の状態で↓を押し 0% に表示を変え→を押す

⑫ DRIVE/ELEVATED ⑫の状態で↓を押し 0% に表示を変えます REV MAX 18% スポック および 設定終了です電源を切ってください

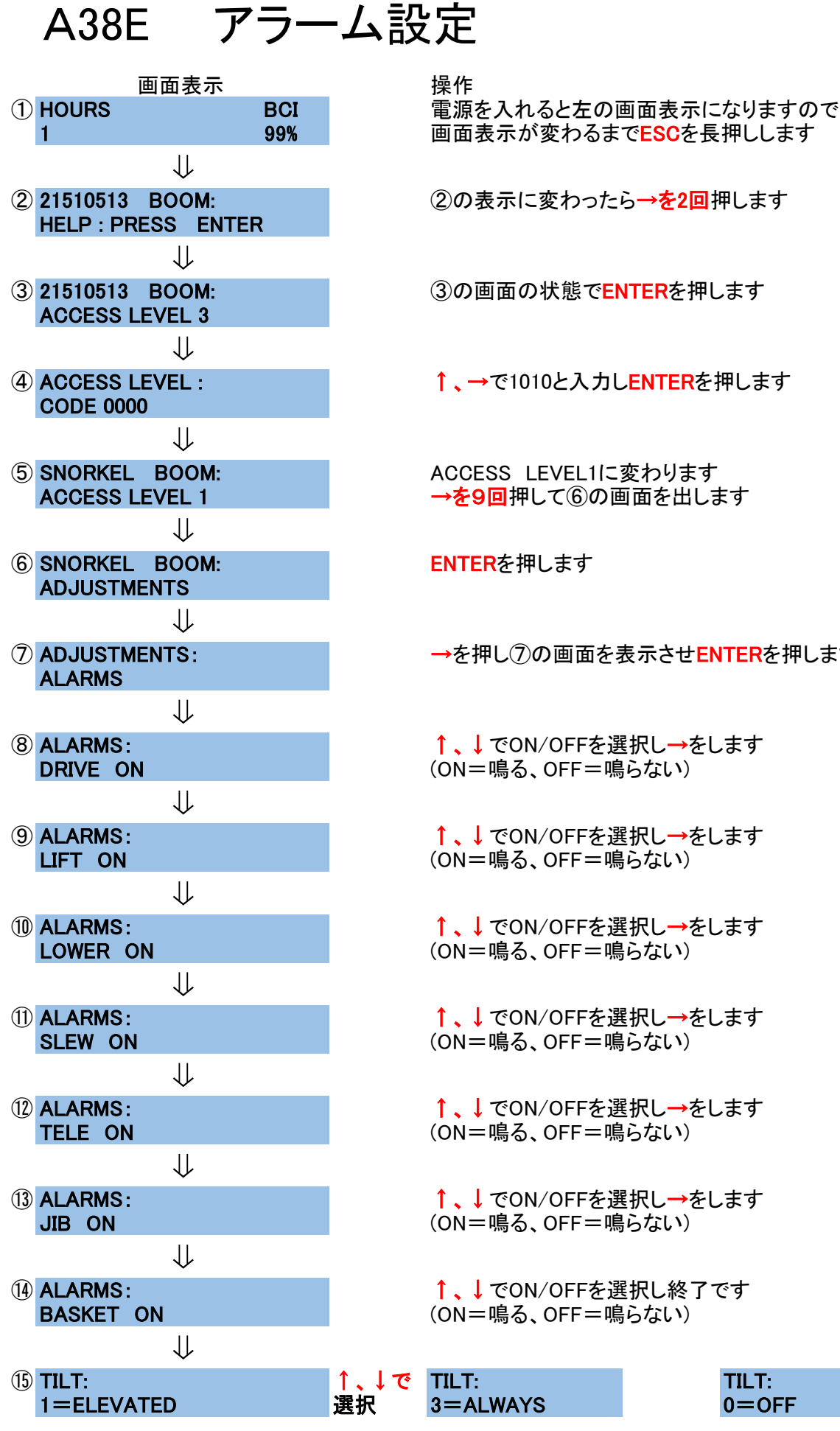

→を押し⑦の画面を表示させENTERを押します

(ON=鳴る、OFF=鳴らない)

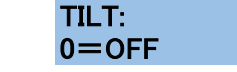

# A38E ログ確認方法

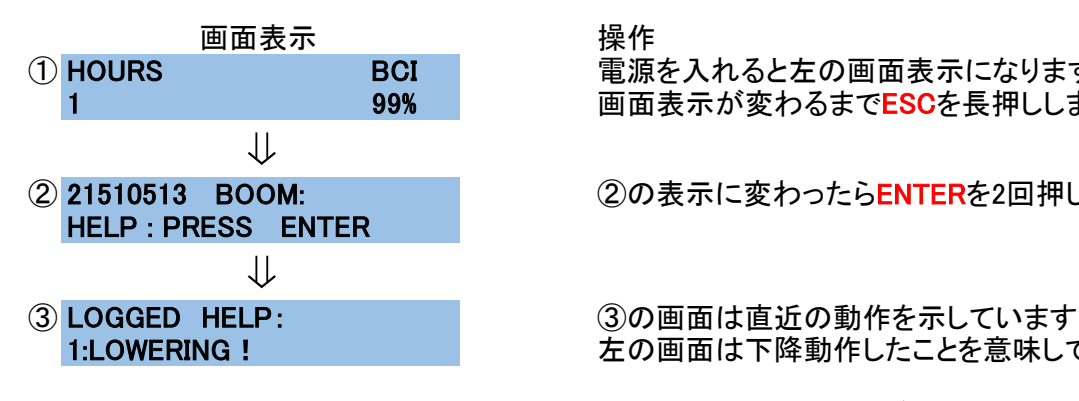

① HOURS BCI 電源を入れると左の画面表示になりますので 1 99% 99% 画面表示が変わるまでESCを長押しします

② 21510513 BOOM: ②の表示に変わったらENTERを2回押します

1:LOWERING ! ここのコンストンの画面は下降動作したことを意味しています

→を押すと下段の表示が 2:xxxxx・・・・・ 3:xxxxx・・・・と変わります。

直近31項目まで閲覧可能です。 終了するには電源を切ってください

# A38E システム状況確認方法

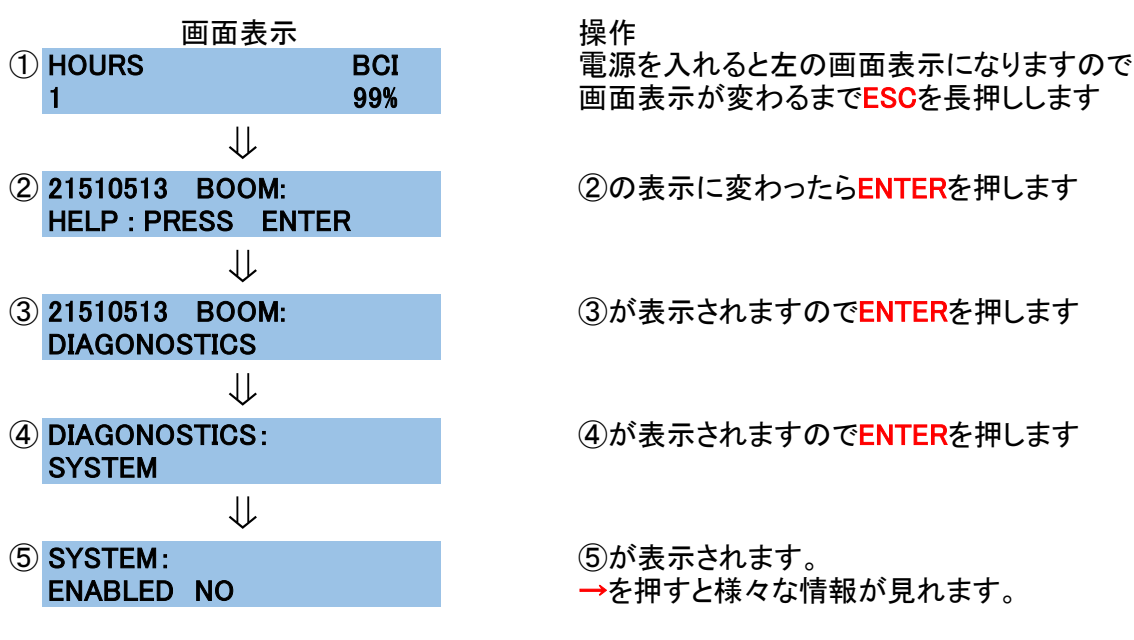

代表的なものとしては、下記の物があります

### SYSTEM: SYSTEM:

TILETED NO **HEIGHT 0%** 傾斜しているか否か さんのう エストラン 上昇しているか否か

### SYSTEM: SYSTEM:

最大積載に対しての重量 初の 過積載か否か

電源を切って終了します。

画面は傾斜地ではありません 画面表示は上昇していません<br>傾斜地の場合 YES はんのはない 上昇している場合は XX% 上昇している場合は XX%

### LOAD 0% OVERLOADED NO

画面は0%(空荷状態)を表示 画面は過積載ではありません 過積載の場合 YES